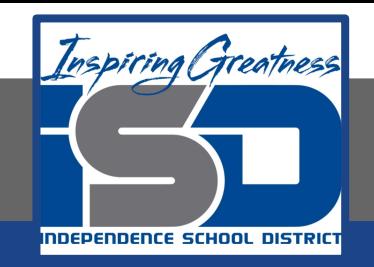

## **Elective Virtual Learning**

# **7th & 8th Grade Multimedia**

## **Telling a Story through Multimedia April 2Ё, 2020**

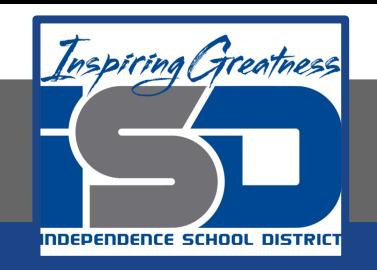

### 7th & 8th Grade Multimedia Tech Lesson: April 29, 2020

### **Objective/Learning Target:**  I can plan & film a video utilizing multimedia tools to communicate

## Warm Ups

#### **RECALL--**

You are currently experiencing an event that will be written about in history books. The world has not experienced anything like this in over 100 years. Remember you are creating a video diary about your experiences during the pandemic.

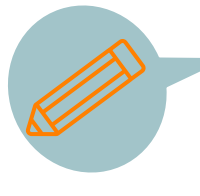

#### **How did your first reflection go?**

Go back to watch it again. Write down any skills you may have missed that you want to include in the next reflection. Was it a louder or softer voice, use of music, better lighting? Do you need to review the best quality filming techniques?

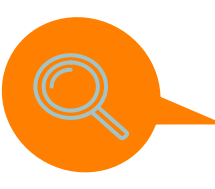

You should know some good tips for filming by now, but rewatch this **[video](https://www.youtube.com/watch?v=j685NaMDVYE)** on how to make your video the best quality, if needed.

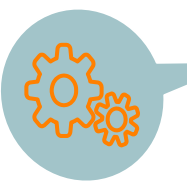

#### **ACTION!**

Take the link or the download of your **Day 2** video diary and add it to your Spark Web Page! Make sure you have set up YOUR Spark web page! How to **----> [THIS LINK](http://sites.isdschools.org/mselectives_pltw/useruploads/multimedia_tech/MultimediaTech_Douthit_HIll_Leutzinger_April23.pdf)**

#### **Lesson/Background:**

Create a Video Diary-2 questions or prompts to think about and respond to. Write your response down on paper first. You must have at least 5 sentences in your response

#### **DAY 3**

- **1. Here is how I have stayed connected with my friends and family.**
- **2. Here are some positive things that have happened during the pandemic.**

#### **Record:**

- You will need to record yourself responding to one of the questions or prompts each day.
- You should have no more than 30 seconds of video each day.
- After filming, you will add your video to your Spark web page or a Spark Video, then post to your Spark web page that you set up last week.

#### **Resources:**

- You may record with your mobile or personal device, or your Chromebook.
- Instructions for recording with your Chromebook [How to Record to a Chromebook](https://www.youtube.com/watch?v=waFwmJrj9S0&feature=youtu.be)
- [Adobe Spark](https://spark.adobe.com/) Be sure you have your web page started or create a new one just for this Video Diary assignment

#### **Practice:**

#### **Before Recording**

- Review the responses you wrote down
- Practice answering the question several times before you film. Remember to restate the question in your answer.
- For example, if the question was **"What is your favorite color?"** Your answer would begin with, **"My favorite color is.."**
- Be sure to use your normal conversational voice, and if you tend to be shy, you can always break up some of the video in Spark video with text & image sections when you add it to a Spark Video.

**this email me & I will send text or video instructions!**

- Shorter video pieces are easier to manage. For example, you could answer each question in a separate video or take a pause and record your response in 2 to 3 recordings.
- [Look at this sample reflection from Ms. Douthit](https://spark.adobe.com/video/hHy4zILFs5t0L) **If** you need help with  $\begin{pmatrix} h_{\text{J}_Q} & h_{\text{B}_Q} & h_{\text{C}_Q} \\ h_{\text{I}_S} & e_{\text{D}_Q} & h_{\text{D}_Q} \\ g_{\text{B}_Q} & h_{\text{B}_Q} & h_{\text{C}_Q} \\ g_{\text{C}_Q} & g_{\text{D}_Q} & h_{\text{D}_Q} \\ h_{\text{D}_Q} & g_{\text{D}_Q} & h_{\$

#### **Practice:**

#### **After Recording**

- Preview your video & retake if you need to but do not be overly picky. It should be natural.
- Take the video to Spark Video and mix with some titles, icons, etc. Make it YOURS and tell your story!
	- Remember in Spark Video you can select only the video portions you want on each slide OR you can also continue a full length of video across Spark video slides.
		- If you do not know how to do this watch this short video.

#### **Assessment**

- Please SAVE & then download or click the share button for a link to your video.
- Share your video with your teacher, family or friends.

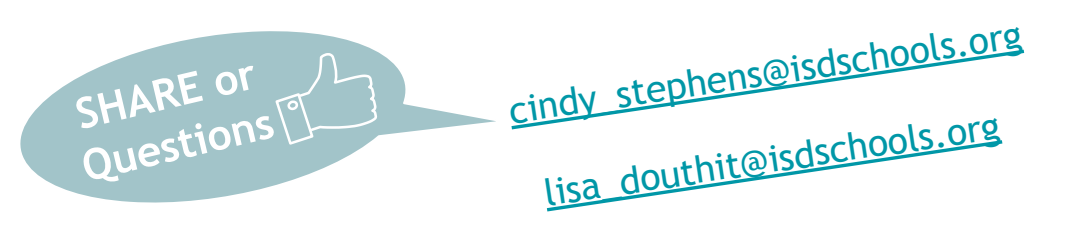

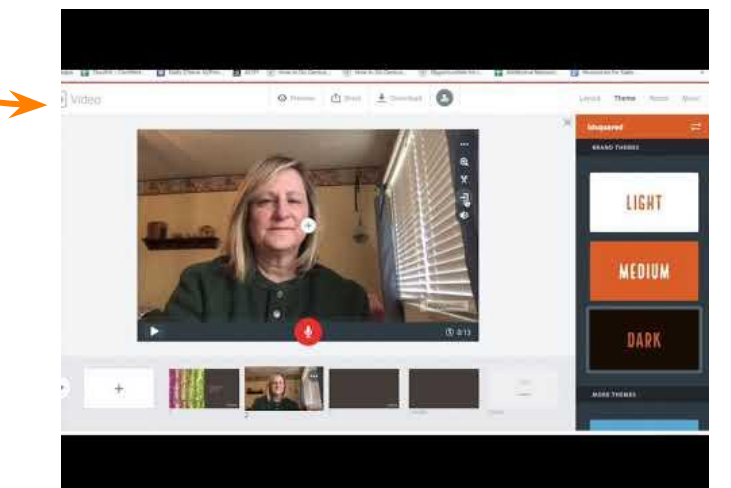

#### **EXTEND YOUR LEARNING:**

**How does your Spark Page look?** 

What can you do to make it look its best? What can you add to keep it fresh and organized?

It is often helpful to look at other examples to give you NEW ideas! Check out this Spark page made by a colleague of mine from a couple of years ago when they attended a conference hosted by an Education Organization at William Chrisman High School.

#### **[Educators Learning @ ElevateEdu - ISD](https://spark.adobe.com/page/YAQhc/?w=2&fbclid=IwAR2WKtn6_XzvnaXMk3oSM5WpVFGNxw6cScNLXHk_Zjw1cHpSGRYVjFUupsM)**

**What different elements did this teacher use in their Spark Page?** 

**What can you add to keep yours looking good?**

**BONUS:** *Find my name & tell me where it is in that Spark Page. (lisa douthit)*